Flow Encryption Configuration Commands

# Table of Contents

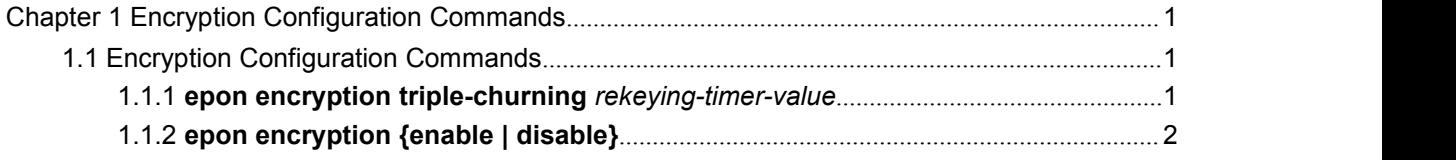

## <span id="page-2-2"></span><span id="page-2-1"></span><span id="page-2-0"></span>**Chapter 1 Encryption Configuration Commands**

### 1.1 Encryption Configuration Commands

The following are encryption configuration commands:

- **epon encryption triple-churning** *rekeying-timer-value*
- **epon encryption {enable | disable}**

#### 1.1.1 **epon encryption triple-churning** *rekeying-timer-value*

#### *Syntax*

#### **epon encryption triple-churning** *rekeying-timer-value*

#### **no epon encryption**

To enable or disable the global encryption of OLT, run the previous two commands respectively.

#### *Parameter*

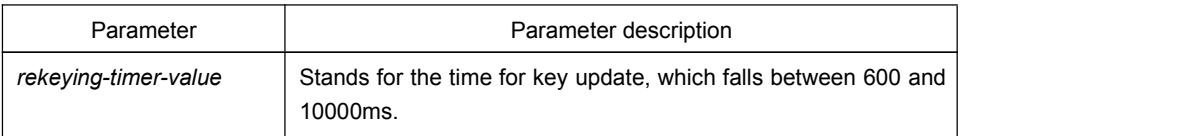

#### *Default value*

The default value of the encryption mode is **triple-chuming** and the time for key update is 10000ms.

#### *Command mode*

Global configuration mode

#### *Remarks*

Only when the encryption function of the LLID port is enabled at the same time, the underline encryption function can take effect.

#### <span id="page-3-0"></span>*Example*

The following example shows how to set the encryption mode of OLT to **triple-chuming**.

switch\_config# **epon encryption triple-churning**

#### 1.1.2 **epon encryption {enable | disable}**

#### *Syntax*

#### **epon encryption enable**

#### **epon encryption disable**

To enable or disable the underline encryption function of the LLID port, run the previous two commands respectively.

#### *Parameter*

None

#### *Default value*

The encryption function of the LLID port is enabled by default.

#### *Command mode*

LLID port configuration mode

#### *Remarks*

This command takes effect only when it is used together with the command **epon encryption triple-churning** *rekeying-timer-value*.

#### *Example*

The following example shows how to disable the encryption function of interface EPON0/1:1.

switch\_config# interface EPON0/1:1 switch\_config\_epon0/1:1# epon encryption disable